# 5. **Kegiatan Belajar 5: Pemeriksaan Hasil Perakitan PC dan Peripheral**

#### a. **Tujuan Kegiatan Pemelajaran**

Peserta diklat mampu memeriksa komponen dan peripheral yang telah terpasang

#### **b. Uraian Materi 5**

Setelah semua langkah pemilihan komponen, perakitan, dan pengaturan baik hardware maupun software dari komponen dan peripheral perlu dilakukan pengecekan dari setiap komponen dan peripheral. Fungsi tidaknya komponen atau peripheral tergantung dari pemasangannya. Hal yang perlu diperiksa dari hasil komponen dan peripheral meluputi:

Kencang tidaknya pemasangan komponen atau peripheral. Periksa apakah skrup telah terpasang dengan sempurna. Urutan kabel, urutan kabel dapat di cek terlebih dahulu dengan menyocokan pin no1 pada kabel dengan pin 1 dengan konektor. Untuk model kabel sekarang kemungkinan terbalik sangat kecil.

Urutan kaki komponen, dalam hal ini prosesor dan RAM. Dengan melihat manual guide dari setiap komponen kesalahan dalam memasang komponen dapat dihindari. Untuk prosesor dan RAM saat ini kemungkinan salah sangat kecil, karena bentuk fisik yang tidak memungkinkan komponen terpasang salah.

Setelah langkah diatas sesuai dengan buku manual dan sesuai dengan langkah langkah sebelumnya. Siapkan untuk menghubungkan sumber daya ke jala jala listrik.

Amati saat pertama kali komputer menyala, pastikan tidak ada pesan eror baik berupa tampilan di monitor atau dengan bunyi beep. Jika tidak ada

63

pesan error masuk ke BIOS dengan menekan del atau F2, sesuai dengan BIOS yang digunakan.

Masuk dalam menu main untuk mengecek komponen hard disk, CD-ROM, floppy disk, dan RAM. Dengan malihat status dari hard disk atau masuk ke menu hardware monitor untuk melihat status dari prosesor baik tegangan maupun kecepatan dari kipas pendinginnya.

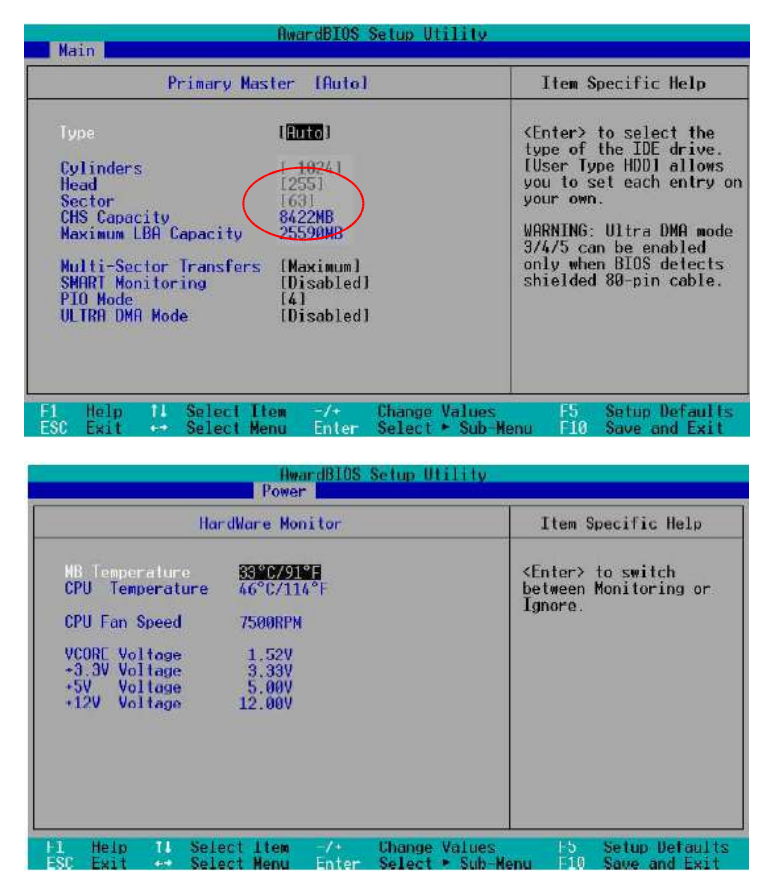

Gambar 56. Tampilan BIOS

Jika semua dapat terlihat tanpa ada pesan kesalahan maka perakitan PC berhasil dilakukan, selanjutnya siap untuk instalasi sistem operasi.

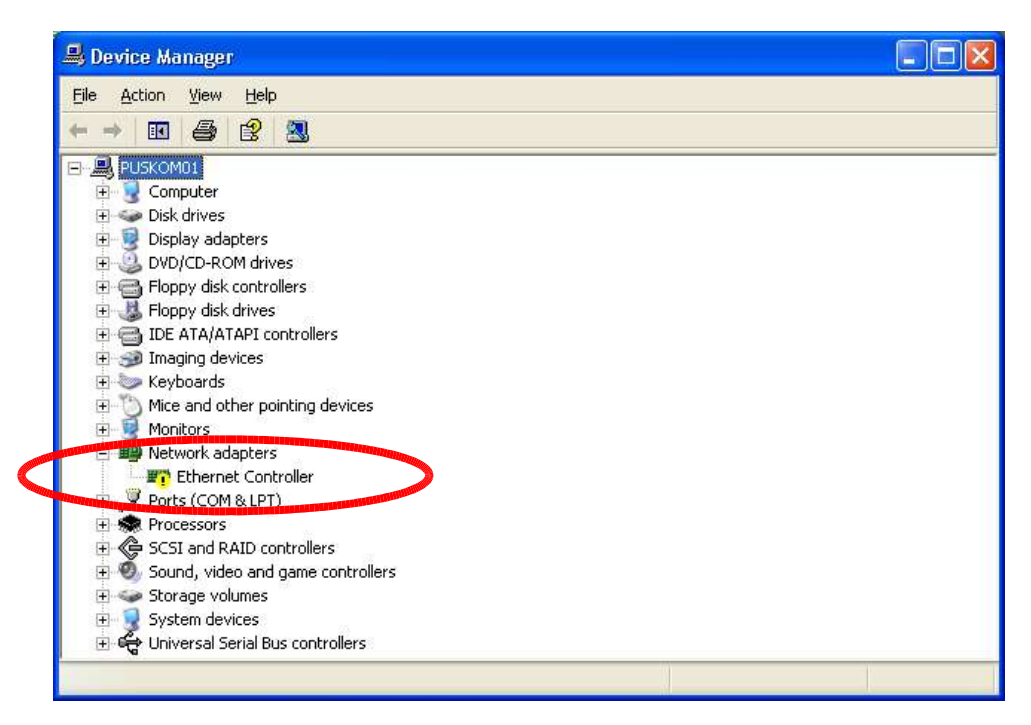

Gambar 57. Pengecekan Komponen PC melalui Device Manager

# **c. Rangkuman 5**

- 1) Periksa semua komponen yang baru dirakit, sebelum menghubungkan sumber daya ke jala-jala listrik. Hal ini dapat mengurangi resiko jika terjadi kegagalan perakitan sebuah komponen.
- 2) Untuk memeriksa komponen PC dapat dilakukan secara software dan hardware. Untuk hardware dengan mengecek koneksi kabel dan konektor setiap komponen yang terpasang, sedangakan dengan menggunakan software dapat menggunakan BIOS atau device manager dalam Sisitem operasi windows.

# **d. Tugas 5**

Amatilah sebuah peripheral (mouse atau keyboard atau printer) yang memakai teknologi bluetooth, bagaimana hubungan koneksi antara periphera tersebut dengan PC.

**e. Tes Formatif 5**

- 1) Bagaimana cara memeriksa hasil perakitan suatu PC dan peripheral? Jelaskan !
- 2) Bagaimana cara memeriksa kapasitas hard disk yang terpasang pada PC?
- 3) Bagaimana cara memeriksa kapasitas RAM yang terpasang pada PC.

#### **f. Kunci Jawaban Formatif 5**

1), 2), dan 3) Lihat pada uraian materi 5 di atas.

# **g. Lembar Kerja 5**

#### **Alat dan bahan :**

- 1) PC 1 unit lengkap dengan multi media.
- 2) Buku manual reference untuk komponen PC yang sesuai.
- 3) Tools set.

### **Kesehatan dan Keselamatan Kerja**

- 1) Gunakan peralatan sesuai dengan fungsinya.
- 2) Bekerjalah sesuai dengan cara kerja atau petunjuk yang telah ditentukan.

# **Langkah Kerja**

- 1) Siapkan alat dan bahan yang digunakan dalam percobaan ini.
- 2) Bukalah penutup casing pada CPU
- 3) Amati semua komponen yang ada.
- 4) Periksalah hasil rakitan PC dan peripheral yang ada.
- 5) Buka dan bacalah buku manual reference yang sesuai dengan komponen yang ada.
- 6) Catatlah hasil pemeriksaan rakitan PC tersebut.
- 7) Buatlah laporan tentang hasil rakitan dari komputer yang anda amati tersebut.
- 8) Laporkan hasil pekerjaan anda pada guru pembimbing (pengajar).
- 9) Jika semua telah selesai tutuplah kembali cashing pada CPU dan rapikan alat dan bahan kemudian kembalikan ke tempat semula.